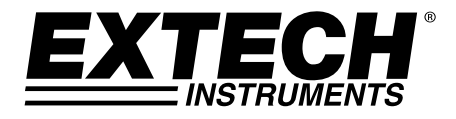

**MANUEL D'UTILISATION** 

# **Testeur de conductivité/pH numérique**

# Modèle EC600

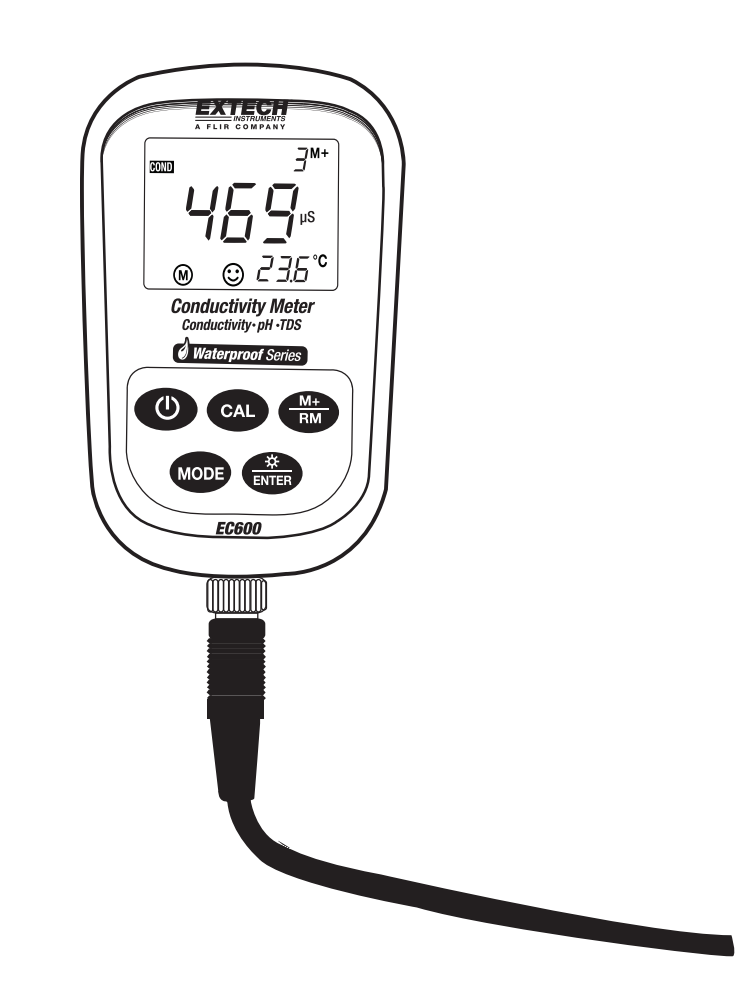

# *Présentation*

Nous vous félicitons d'avoir fait l'acquisition de ce testeur de conductivité/pH d'Extech. L'appareil EC600 permet de mesurer les paramètres suivants : conductivité, pH et température. Les mesures de conductivité permettent également d'obtenir des lectures de : TSD (total des solides dissous, TDS), salinité et résistivité. Le microprocesseur intégré offre des fonctions de calibrage automatique, de compensation automatique de température, de stockage de données et d'autodiagnostic. L'appareil peut reconnaître jusqu'à 13 types de solutions tampons étalons de pH et 8 types d'étalons de conductivité.

Le filtre numérique de l'appareil améliore la vitesse et la précision des mesures. Deux modes spéciaux (pour l'eau distillée et l'eau distillée mélangée à de l'ammoniaque) sont disponibles. Équipé d'un écran LCD rétro-éclairé à l'épreuve de la poussière et de l'eau, le mètre est conforme à la norme IP57. Cet appareil est livré entièrement testé et calibré et, sous réserve d'une utilisation adéquate, vous pourrez l'utiliser pendant de nombreuses années en toute fiabilité. Pour obtenir la dernière version de ce manuel d'utilisation, visitez notre site Web (www.extech.com). Filiale détenue à 100 % par FLIR Systems, Inc., Extech Instruments est une marque certifiée ISO-9001.

## *Liste des éléments fournis*

- Appareil EC6000
- Électrodes de conductivité et de pH
- Solutions tampons étalons de pH (4,00 pH, 7,00 pH et 10,01 pH)/50 ml
- Solution étalon de conductivité (1 413 µS/cm)/50 ml
- Tournevis (pour le retrait du compartiment à piles)
- Piles (2 x « AA» 1,5 V)
- Manuel d'utilisation
- Étui de transport

# *Description de l'appareil*

- 1. Écran LCD (présenté en détail dans la section ci-dessous)
- 2. Gaine protectrice en caoutchouc (retirez-la pour accéder au compartiment à piles au dos de l'appareil)
- 3. Clavier (décrit en détail dans la section ci-dessous)
- 4. Prise de raccordement d'électrodes
- 5. Fiche d'électrode
- 6. Câble d'électrode

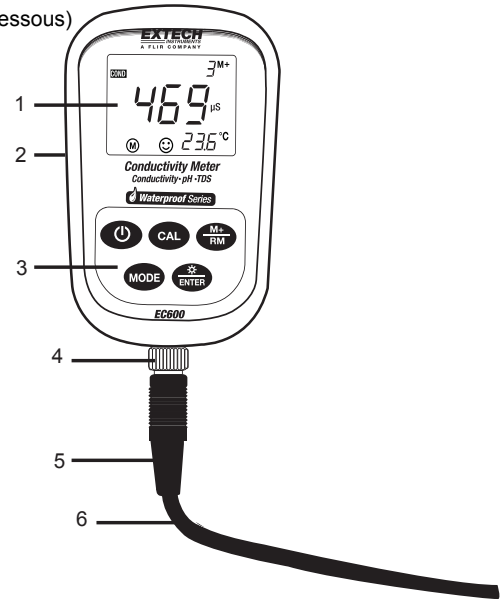

# *Description de l'écran*

- 1. Icône des types de mesures
- 2. Lectures relevées
- 3. **888** (Numéro de série des données stockées), **M+** (Indicateur des mesures à stocker), **RM** (Indicateur des lectures à rappeler)
- 4. Unités de mesure
- 5. Lecture de température
- 6. Icône de stabilité des mesures
- 7. Icônes de calibrage
- 8. Icône pile faible

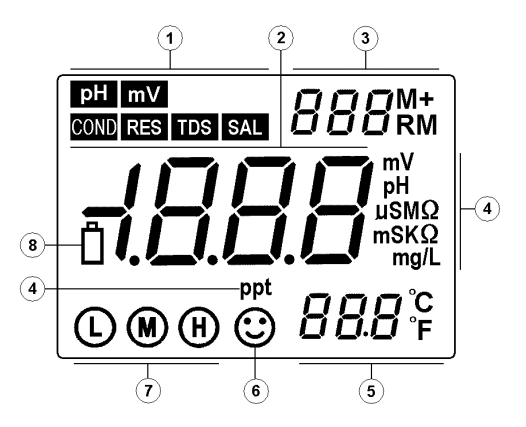

# *Description du clavier*

L'appareil comporte cinq (5) touches de fonctions sur le panneau avant :

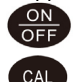

Touche d'alimentation ON/OFF

#### Touche de calibrage :

a) Lorsque vous effectuez une mesure, appuyez sur cette touche pour accéder au mode de calibrage

b) En mode de programmation, appuyez sur cette touche pour modifier le chiffre affiché ou l'état ON/OFF

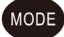

#### Touche de fonctions

- a) En mode de mesure du pH, une pression brève exercée sur cette touche permet de basculer entre les modes de mesure pH et mV. Une pression longue (> 2 s) permet d'accéder au mode de réglage des paramètres. Toute pression ultérieure permet de faire défiler les paramètres disponibles.
- b) En d'autres modes de mesure, appuyez sur cette touche et maintenez-la enfoncée pour accéder aux modes de réglage des paramètres. L'appareil fait défiler les paramètres disponibles.

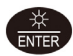

#### Touche de rétro-éclairage et ENTER

- a) En mode de mesure, toute pression exercée pendant un moment sur cette touche active et désactive le rétro-éclairage
- b) En mode de programmation ou de calibrage, appuyez pour entrer des données
- c) Lorsque vous êtes en mode pH, appuyez sur la touche et maintenez-la enfoncée pour modifier la résolution de 0,01 à 0,1 pH
- d) Lorsque vous êtes en mode Conductivité, appuyez sur la touche et maintenez-la enfoncée pour faire défiler les modes TDS, Salinité, Résistivité et Conductivité

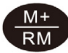

Touche MEMORY STORE (Stockage en mémoire) et RECALL (Rappel)

- a) En mode de mesure, des pressions exercées pendant un court instant sur cette touche permettent de mémoriser les lectures affichées. Appuyez sur cette touche et maintenezla enfoncée pendant au moins 2 secondes pour rappeler une lecture enregistrée
- b) En mode de programmation, appuyez sur cette touche pour modifier le chiffre affiché ou l'état ON/OFF

## *Stockage, rappel et suppression du contenu de la mémoire de l'enregistreur de données*

#### **MÉMORISATION de lectures**

L'appareil peut mémoriser des lectures atteignant 100 pH, 100 mV et 100 lectures de conductivité pour un total de 300 points de données. Pour mémoriser une lecture, patientez jusqu'à la stabilisation de la lecture (l'icône de visage souriant  $\mathbb G$  s'affiche après stabilisation de la lecture). Appuyez sur la touche **M+/RM** pendant un court instant pour mémoriser une lecture. L'indicateur **M+** s'affiche et le numéro de série du point de données augmente.

#### **RAPPEL de lectures**

En mode de mesure, appuyez sur la touche **M+/RM** pour rappeler la toute dernière lecture mémorisée. **RM** et le numéro de série du point de données de la lecture affichée s'affichent sur l'écran LCD. Les informations relatives aux mesures s'affichent dans le coin inférieur droit de l'écran LCD. Utilisez les touches **CAL** ou **M+/RM** pour faire défiler le reste des lectures mémorisées. Appuyez sur la touche **ENTER** pour retourner au mode de mesure normal.

#### **SUPPRESSION de lectures**

En mode RECALL, appuyez sur la touche **ENTER** et maintenez-la enfoncée pendant au moins cinq (5) secondes. L'écran LCD affiche « CLR » pour indiquer la suppression de l'intégralité des lectures mémorisées. L'appareil retourne automatiquement au mode de mesures normal au bout de 2 secondes environ.

### *Mode de mesure du pH*

#### **Préparation pour les mesures**

- 1. Mettez l'appareil sous tension à l'aide de la touche d'alimentation.
- 2. Branchez l'électrode pH à l'appareil et le mode pH est sélectionné automatiquement.
- 3. Dévissez le capuchon de protection de la prise de sonde située dans la partie inférieure de l'appareil (rangez le capuchon de protection dans l'étui de transport aux fins d'utilisation ultérieure)
- 4. Branchez avec précaution la sonde pH dans la prise de sonde de l'appareil. La sonde peut être insérée dans un sens uniquement. Une fois solidement branchée, vissez le collier de la sonde sur l'appareil pour la sécuriser.

#### **Calibrage à 3 points (7,00 pH, 4,00 pH et 10,01 pH)**

- 1. Appuyez sur la touche **CAL** pour accéder au mode de calibrage. Un indicateur « **C1** » clignote sur l'écran de l'appareil.
- 2. Rincez la sonde dans de l'eau distillée, laissez-la sécher exposée à l'air, puis plongez-la dans une solution tampon pH 7,00. Remuez la solution pendant un bref instant, puis laissez tremper la sonde dans la solution tampon jusqu'à l'affichage d'une lecture stable
- 3. Appuyez à nouveau sur **CAL** et l'indicateur « **7.00 »** clignote sur l'écran
- 4. Cette partie de la procédure de calibrage s'achève lorsque l'écran cesse de clignoter et affiche l'indicateur « **C2** ». L'appareil passe automatiquement au second point du calibrage
- 5. Rincez à nouveau la sonde dans de l'eau distillée, laissez-la sécher, puis plongez-la dans une solution tampon pH 4,00. Remuez la solution pendant un bref instant, puis laissez tremper la sonde dans la solution tampon jusqu'à l'affichage d'une lecture stable
- 6. Appuyez à nouveau sur **CAL** et l'indicateur « **4.00 »** clignote sur l'écran
- 7. Cette partie de la procédure de calibrage s'achève lorsque l'écran cesse de clignoter et affiche l'indicateur « **C3** ». L'appareil passe automatiquement au troisième point du calibrage
- 8. Rincez à nouveau la sonde dans de l'eau distillée, laissez-la sécher, puis plongez-la dans une solution tampon pH 10,01. Remuez la solution pendant un bref instant, puis laissez tremper la sonde dans la solution tampon jusqu'à l'affichage d'une lecture stable
- 9. Appuyez à nouveau sur CAL et l'indicateur « **10.01** » clignote sur l'écran
- 10. Après stabilisation de l'affichage, l'icône de calibrage à 3 points  $\mathbb{O} \circ \mathbb{G}$  s'affiche

#### **Calibrage à 1 point et 2 points**

Remarque : l'utilisateur peut calibrer avec un ou deux points seulement, lorsque la mesure attendue

est connue.

Par exemple, lorsque le pH attendu est 4 pH, il est acceptable d'effectuer uniquement un calibrage à 1 point (4 pH). Si la mesure attendue se situe entre 4,00 et 7,00 pH, l'utilisateur peut effectuer un calibrage à 2 points (4,00 et 7,00 pH), et ainsi de suite.

Pour un calibrage de 4 pH, seul la lettre **L** encerclée s'affiche sur l'écran LCD. Pour un calibrage de 7,00 pH, seul la lettre **M** encerclée s'affiche sur l'écran LCD. Pour un calibrage de 10,01 pH, seul la lettre **H** encerclée s'affiche (**L**ow [Bas], **M**edium [Moyen] et **H**igh [Elevé]).

**Remarque :** Utilisez la touche **ENTER** pour quitter le mode de calibrage et revenir au mode de mesure normal lorsque vous effectuez des calibrages à 1 ou 2 points.

Pour toutes les autres applications, il est recommandé d'opter pour un calibrage à 3 points. Exécutez toujours un calibrage à 3 points sur toute nouvelle sonde et sur des sondes qui ont servies pendant de longues périodes. Cette procédure permet de maximiser la linéarité de la pente de mesures.

#### **Test du pH d'un échantillon**

- 1. Exécutez le calibrage du pH tel que décrit ci-dessus.
- 2. Rincez et séchez la sonde pH, puis plongez-la dans un liquide échantillon
- 3. Remuez la solution pendant un bref instant à l'aide de la sonde, puis laissez-la reposer jusqu'à la stabilisation de l'affichage
- 4. Remarque : plus la température de la solution de l'échantillon est proche de celle de la solution de calibrage, plus les lectures sont précises

#### **Paramètres de programmation de pH**

Le tableau ci-dessous présente les éléments disponibles du menu de programmation  $P1 \sim P7$ . Chaque paramètre est expliqué en détail dans les sections suivantes.

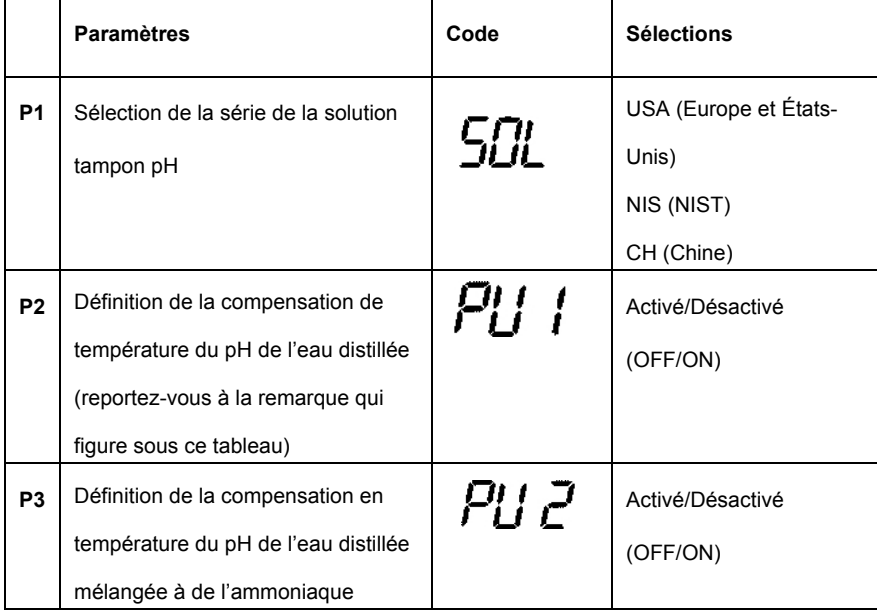

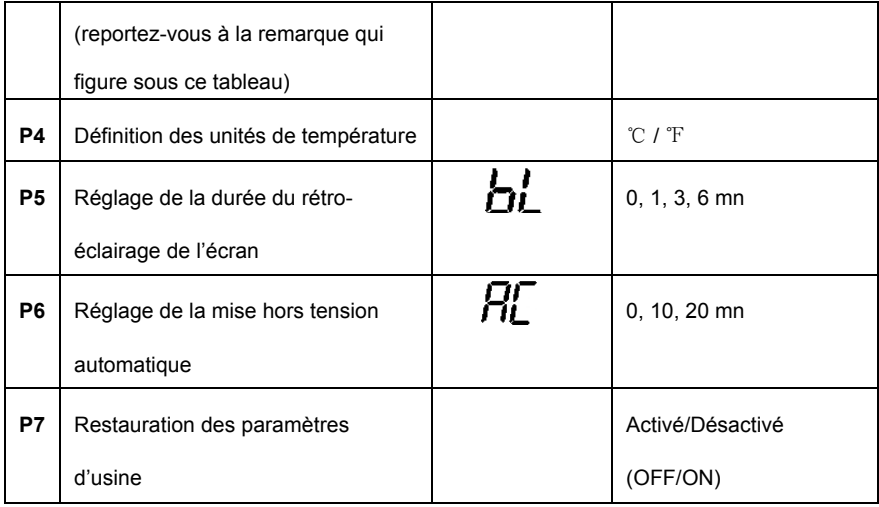

**Remarques relatives aux paramètres P2 et P3 :** Les mesures de l'eau distillée et de l'eau distillée mélangée à de l'ammoniaque affectent la compensation de température et la linéarité des pentes de la sonde pH. Ces mesures sont parfois utilisées dans les industries électriques et pétrochimiques. Définissez ces paramètres sur ON uniquement si cela s'avère nécessaire, sinon laissez-les sur l'état OFF.

#### **Paramètre P1 (Réglage de la solution tampon de mesure du pH)**

- 1. En mode de mesure du pH, appuyez sur **MODE** et maintenez-le enfoncé pendant au moins 2 secondes, puis relâchez-le. L'indicateur « **P1**» s'affiche sur l'écran LCD
- 2. Faites défiler les trois (3) sélections à l'aide des touches **CAL** ou **M+/RM** : USA (pour utilisation aux États-Unis ou en Europe, NIS (à des fins de calibrage NIST), et CH (pour utilisation en Chine)
- 3. Appuyez un court instant sur **MODE** pour passer au paramètre suivant (P2), ou appuyez sur **ENTER** pour retourner au mode de mesure normal

#### **Paramètre P2 (Réglage de la compensation de température de l'eau distillée)**

- 1. Dans le menu P2, utilisez les touches **CAL** ou **M+/RM** pour activer ou désactiver cette fonction
- 2. Appuyez un court instant sur **MODE** pour passer au paramètre suivant (P3), ou appuyez sur **ENTER** pour retourner au mode de mesure normal

#### **Paramètre P3 (Réglage de la compensation de température de l'eau distillée mélangée à de l'ammoniaque)**

- 1. Dans le menu P3, utilisez les touches **CAL** ou **M+/RM** pour activer ou désactiver cette fonction
- 2. Appuyez un court instant sur **MODE** pour passer au paramètre suivant (P4), ou appuyez sur **ENTER** pour retourner au mode de mesure normal

#### **Paramètre P4 (Réglage des unités de mesure de température)**

1. Dans le menu P4, utilisez les touches **CAL** ou **M+/RM** pour activer ou désactiver cette fonction

2. Appuyez un court instant sur **MODE** pour passer au paramètre suivant (P5), ou appuyez sur **ENTER** pour retourner au mode de mesure normal

#### **Paramètre P5 (Réglage du rétro-éclairage de l'écran)**

- 1. Dans le menu P5, utilisez les touches **CAL** ou **M+/RM** pour sélectionner une durée de rétroéclairage par défaut de 0, 1, 3 ou 6 minutes
- 2. Appuyez un court instant sur **MODE** pour passer au paramètre suivant (P6), ou appuyez sur **ENTER** pour retourner au mode de mesure normal

#### **Paramètre P6 (Réglage de la mise hors tension automatique)**

- 1. Dans le menu P65, utilisez les touches **CAL** ou **M+/RM** pour sélectionner un délai de mise hors tension de 0, 10 ou 20 minutes
- 2. Appuyez un court instant sur **MODE** pour passer au paramètre suivant (P7), ou appuyez sur **ENTER** pour retourner au mode de mesure normal

#### **Paramètre P7 (Restauration des paramètres d'usine)**

- 1. Dans le menu P7, utilisez les touches **CAL** ou **M+/RM** pour sélectionner « ON » (restauration des paramètres d'usine) ou « OFF » (annuler toute modification)
- 2. Appuyez un court instant sur **MODE** pour passer au premier paramètre (P1) ou appuyez sur **ENTER** pour retourner au mode de mesure normal

#### **Mesures du pH, au calibrage et à l'électrode : facteurs à prendre en compte**

- **Messages d'erreur** ERR-1 : Erreur potentielle zéro de l'électrode et ERR-2 : Erreur des pentes de l'électrode ; pour ces deux erreurs, vérifiez ce qui suit :
	- 1. Bulles d'air dans l'ampoule de l'électrode. Secouez vigoureusement pour éliminer toute bulle d'air
	- 2. Précision des tampons pH utilisés pour exécuter les calibrages. Remplacez les tampons, au besoin
	- 3. Restaurez les paramètres d'usine de l'appareil sous le Paramètre P7 (section précédente du manuel)
- Les intervalles de calibrage dépendent de l'échantillon, des performances de l'électrode et de la précision requise. Pour des mesures de haute précision (≤ ± 0,02 pH), l'appareil doit être calibré immédiatement avant toute prise de mesures. Pour une précision d'ordre général (≥ ± 0,1 pH), l'appareil peut être calibré et utilisé pendant environ une semaine avant de procéder au calibrage suivant.
- L'appareil doit être calibré à nouveau dans les cas suivants :
	- 1. Nouvelle sonde ou sonde inutilisée pendant une longue période
	- 2. Après des mesures d'acides (pH < 2) ou de solutions alcalines (pH > 12)
	- 3. Après la mesure d'une solution qui contient du fluorure ou une solution organique concentrée
	- 4. Si la température de la solution diffère considérablement de celle de la solution de calibrage
- La solution de trempage contenue dans la bouteille de protection fournie est utilisée pour maintenir l'activation dans l'ampoule en verre et la jonction. Desserrez la capsule, retirez l'électrode, puis rincez-la dans de l'eau distillée avant toute prise de mesures. Insérez

l'électrode et vissez la capsule au terme des mesures afin de prévenir toute fuite de la solution. Au cas où la solution de trempage est trouble ou moisie, remplacez-la.

- Pour préparer une solution de trempage : Utilisez 25 g de KCL pur dissout dans de l'eau purifiée et diluée à 100 mL. L'électrode ne doit pas être trempée dans une solution de protéines purifiées ou une solution de fluorure acide pendant de longues périodes. En outre, ne trempez pas l'électrode dans des lipides de silicium organique.
- Pour la précision de calibrage, le pH de la solution tampon étalon doit être fiable. La solution tampon doit être souvent rafraîchie, surtout après utilisation intensive.
- Pour une précision optimale, gardez toujours l'appareil propre et sec, surtout son électrode et la prise de l'électrode. Nettoyez à l'aide de coton médical et d'alcool, au besoin.
- L'ampoule en verre sensible qui se trouve à l'avant de l'électrode de combinaison ne doit entrer en contact avec aucune surface dure. Toute rayure ou fissure sur l'électrode peut entraîner l'imprécision des lectures. Avant et après chaque prise de mesures, l'électrode à oxygène dissous doit être lavée à l'eau distillée, puis séchée à l'air. Ne nettoyez pas l'ampoule en verre à l'aide d'un tissu. Cela affecterait la stabilité du potentiel de l'électrode et augmenterait le temps de réponse. Si un échantillon colle sur l'électrode, celle-ci doit être nettoyée à fond. Utilisez un solvant si la solution paraît toujours sale après le nettoyage.
- Les électrodes qui ont servi pendant une longue période et ont été utilisées dans une solution puissante qui a endommagé l'ampoule sensible, ou utilisées avec une substance entraînant un encombrement au niveau de la jonction deviendront passivées ; leur sensibilité diminuera, leur réponse deviendra lente et les lectures imprécises. Le cas échéant, remplacez l'électrode dès que possible.
- En cas de lectures anormales, essayez à nouveau d'exécuter un calibrage ; si le problème persiste, remplacez l'électrode. L'utilisateur peut également essayer de régler le problème en restaurant les paramètres d'usine de l'appareil sous le Paramètre P7 (présenté en détail dans une section précédente). La durée de vie de l'électrode peut être écourtée par une utilisation intensive, des conditions extrêmes et un entretien incorrect.

#### **Mode de mesure mV**

- 1. Mettez l'appareil sous tension à l'aide de la touche d'alimentation.
- 2. Appuyez un court instant sur MODE pour passer au mode mV, au besoin
- 3. Branchez l'électrode à l'appareil
- 4. Plongez l'électrode dans la solution échantillon, remuez lentement celle-ci à l'aide de l'électrode, puis laissez-la reposer dans la solution
- 5. L'affichage de l'icône de visage souriant sur l'écran LCD indique la stabilisation de la lecture

#### **Paramètres de programmation mV**

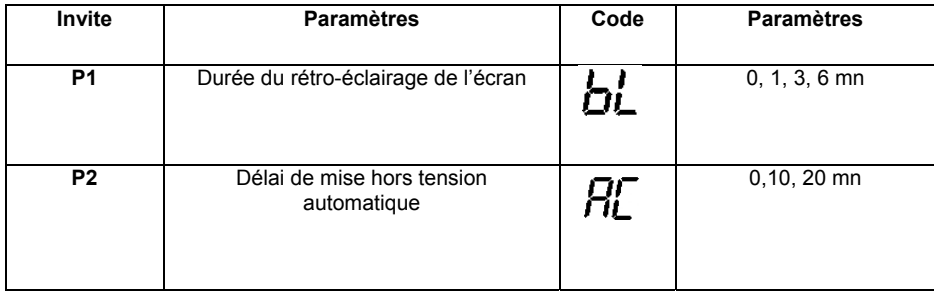

#### **Paramètre P1 (Réglage du rétro-éclairage de l'écran)**

- 1. Appuyez sur MODE pour accéder au paramètre P1
- 2. Utilisez les touches **CAL** ou **M+/RM** pour sélectionner une durée de rétro-éclairage par défaut : 0, 1, 3 ou 6 minutes
- 3. Appuyez un court instant sur **MODE** pour passer au paramètre suivant (P2), ou appuyez sur **ENTER** pour retourner au mode de mesure normal

#### **Paramètre P2 (Réglage de la mise hors tension automatique)**

- 1. Dans le menu P2, utilisez les touches **CAL** ou **M+/RM** pour sélectionner un délai de mise hors tension : 0, 10 ou 20 minutes
- 2. Appuyez un court instant sur **MODE** pour revenir au paramètre P1 ou appuyez sur **ENTER** pour retourner au mode de mesure normal

#### **Préparation pour les mesures**

- 1. Mettez l'appareil sous tension à l'aide de la touche d'alimentation.
- 2. Appuyez un court instant sur la touche MODE pour passer au mode Conductivité, au besoin
- 3. Appuyez sur la touche ENTER pour sélectionner les modes de mesure TDS (total des solides dissous), Salinité, Résistivité ou Conductivité.
- 4. Dévissez le capuchon de protection de la prise de sonde située dans la partie inférieure de l'appareil (rangez le capuchon de protection dans l'étui de transport aux fins d'utilisation ultérieure)
- 5. Branchez avec précaution l'électrode dans la prise d'entrée de l'appareil. L'électrode peut être insérée dans un sens uniquement. Une fois solidement branchée, vissez le collier de l'électrode sur l'appareil pour la sécuriser.

#### **Calibrage**

- 1. Appuyez sur la touche CAL et l'indicateur « CAL » commence à clignoter sur l'écran LCD.
- 2. Nettoyez, puis séchez l'électrode de conductivité (utilisez de l'eau distillée pour procéder au nettoyage).
- 3. Plongez l'électrode dans la solution de calibrage 1413 μS/cm.
- 4. Remuez la solution à l'aide de l'électrode, puis laissez-la reposer dans la solution jusqu'à l'affichage de l'icône de stabilisation (icône de visage souriant).
- 5. Appuyez à nouveau sur CAL et l'indicateur « 1413μS/cm » commence à clignoter sur l'écran. Au bout de plusieurs secondes, l'indicateur « END » (FIN) s'affiche et l'appareil retourne au mode de mesure.
- 6. L'écran LCD affiche la lecture de mesure stable 1413μS/cm et l'indicateur de calibrage « M », indiquant que la fin du calibrage.
- 7. En cas d'instabilité de la valeur de mesure, répétez le calibrage jusqu'à la stabilité de la mesure. Remplacez l'électrode, au besoin.

**Remarques :** L'appareil est calibré avant sa sortie d'usine et peut en général être utilisé dès que vous le sortez de la boîte. L'appareil peut être calibré uniquement en mode Conductivité, mais pas en modes TDS, Salinité ou Résistivité.

#### **Mesure de la conductivité d'un échantillon**

- 1. Nettoyez, puis séchez l'électrode de conductivité ; plongez-la ensuite dans la solution échantillon.
- 2. Remuez la solution, puis laissez l'électrode reposer dans la solution jusqu'à la stabilisation de la lecture (l'icône de visage souriant s'affiche).
- 3. Lisez la mesure de conductivité sur l'écran de l'appareil.
- 6. Appuyez sur la touche ENTER pour sélectionner les modes de mesure TDS (total des solides dissous), Salinité, Résistivité ou Conductivité.

#### **Calibrage : facteurs à prendre en compte**

Cet appareil offre deux séries de solutions de calibrage (configurées sous le Paramètre P1).

- (a) (Série Europe et États-Unis) 84 μS/cm, 1 413 μS/cm, 12,88 mS/cm et 111,9 mS/cm
- (b) (Série Chine) 146,6 μS/cm, 1 408 μS/cm, 12,85 mS/cm et 111,3 mS/cm

Le modèle EC600 offre une fonction de calibrage à un point unique. L'utilisateur peut sélectionner la

solution de calibrage la plus proche de la valeur de mesure attendue. En règle générale, la solution de calibrage la plus courante est 1 413 μS/cm. Utilisez l'électrode de conductivité fournie (K = 1 cm-<sup>1</sup>), puis effectuez le calibrage à l'aide de la solution de calibrage (1 413 μS/cm). L'appareil peut ensuite être utilisé pour des mesures inférieures à 100 mS/cm. Veuillez vous reporter au tableau cidessous.

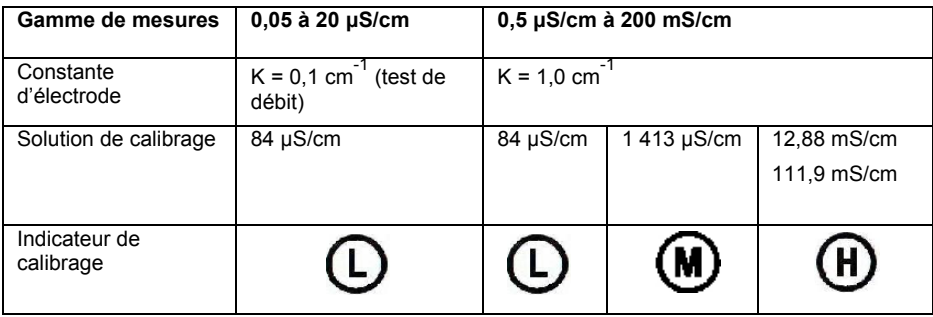

Il existe deux méthodes de calibrage d'électrode : Le calibrage à l'aide de *solutions étalon* et le calibrage à l'aide de *constantes*. Le calibrage décrit ci-dessus dans la section **Calibrage** fait référence à la méthode des solutions étalons (la méthode de calibrage la plus précise, en partant de l'hypothèse que la solution tampon étalon de calibrage est précise et fraîche).

Pour sélectionner la méthode de calibrage à l'aide de constantes, utilisez le Paramètre P5 décrit cidessous dans la section **Programmation des paramètres – Conductivité**.

Le coefficient de compensation de température de l'appareil est de l'ordre de 2,0 %. Le coefficient de compensation de température diffère toutefois pour les solutions de variété et de concentration différentes. Utilisez le tableau ci-dessous pour les types de solutions courantes (utilisez le Paramètre P4 décrit ci-dessous dans la section **Programmation des paramètres – Conductivité**).

L'appareil peut effectuer une compensation automatique non linéaire de température dans l'eau distillée pour des mesures inférieures à 10 μS/cm.

Remarque : Lorsque le coefficient de la compensation de température est défini sur 0,00 (aucune compensation), la valeur de mesure sera basée sur la température actuelle.

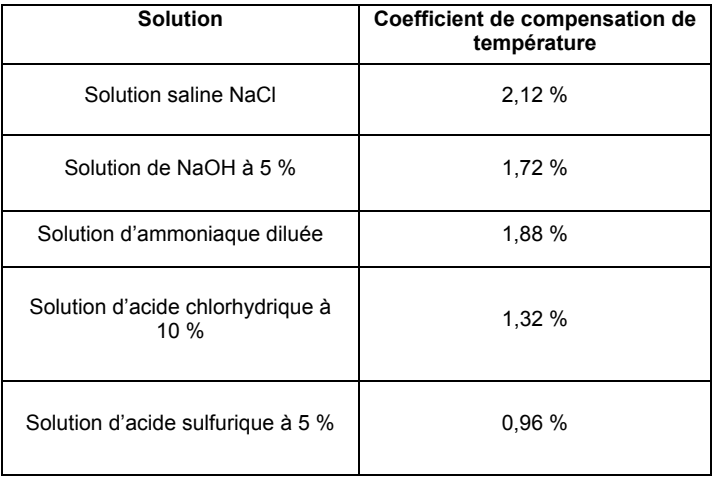

Remarque importante : Lorsqu'un ou plusieurs paramètres programmables sont modifiés par l'utilisateur à partir des paramètres d'usine, le code du paramètre affiché ci-dessous, s'affiche dans le coin supérieur droit de l'écran tel qu'illustré dans le schéma ci-dessous (dans ce cas, le Paramètre « Tcc »). En cas de modification de plus d'un paramètre, seul le code issu de la première modification de paramètres s'affiche.

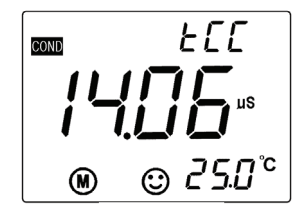

#### **Conductivité - Programmation Paramètres**

Le tableau ci-dessous présente les éléments disponibles du menu de programmation  $P1 \sim P7$ . Chaque paramètre est expliqué en détail dans les sections suivantes.

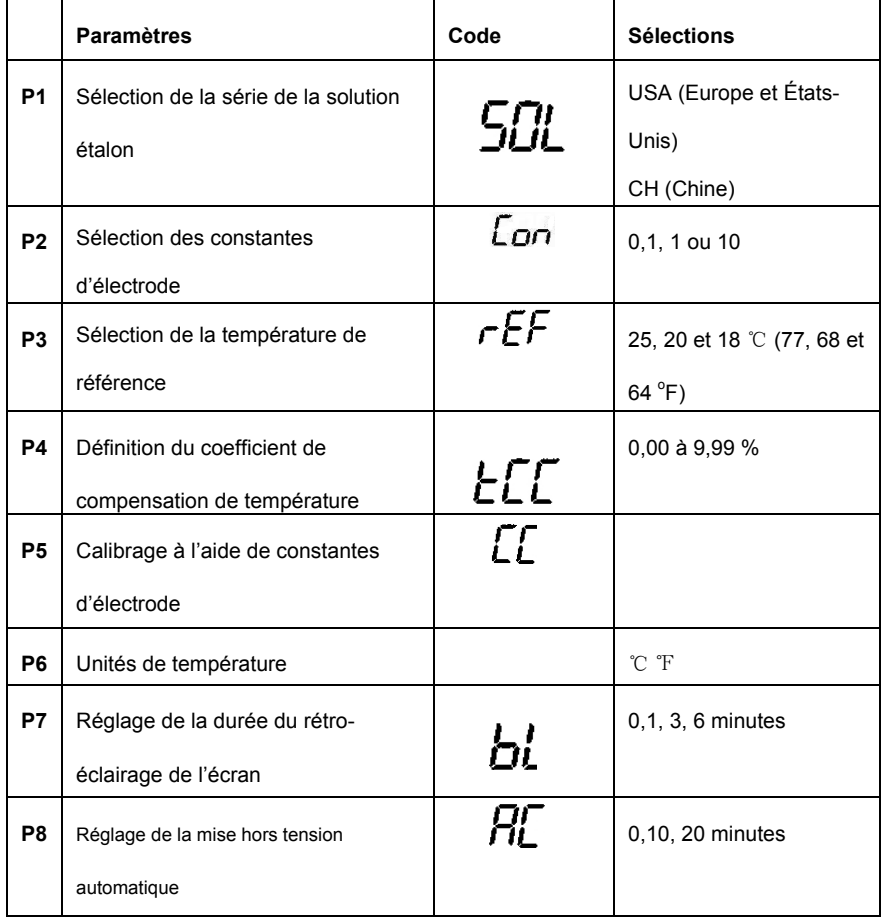

#### **Paramètre P1 (Réglage de la solution tampon de mesure du Conductivité)**

- 1. En mode de mesure du pH, appuyez sur **MODE** et maintenez-le enfoncé pendant au moins 2 secondes, puis relâchez-le. L'indicateur « **P1**» s'affiche sur l'écran LCD
- 2. Basculez entre les deux (2) sélections à l'aide des touches **CAL** ou **M+/RM** : USA (pour utilisation aux États-Unis ou en Europe) et CH (pour utilisation en Chine).
- 3. Appuyez un court instant sur **MODE** pour passer au paramètre suivant (P2), ou appuyez sur **ENTER** pour retourner au mode de mesure normal

# **Paramètre P2 (Sélection de la constante d'électrode « K** ◌ۚ**»)**

- 1. Dans le menu P2, utilisez les touches **CAL** ou **M+/RM** pour sélectionner la constante d'électrode souhaitée (0,1, 1,0 ou 10). Paramètre par défaut : K = 1,0.
- 2. Appuyez un court instant sur **MODE** pour passer au paramètre suivant (P3), ou appuyez sur **ENTER** pour retourner au mode de mesure normal

#### **Paramètre P3 (Sélection de la température de référence)**

- 1. Dans le menu P3, utilisez les touches **CAL** ou **M+/RM** pour sélectionner la température de référence souhaitée (25, 20 ou 18 °C). Le paramètre par défaut est 25 °C
- 2. Appuyez un court instant sur **MODE** pour passer au paramètre suivant (P4), ou appuyez sur **ENTER** pour retourner au mode de mesure normal

#### **Paramètre P4 (Définition de la compensation de température du coefficient de température)**

- 1. Dans le menu P4, utilisez les touches **CAL** ou **M+/RM** pour sélectionner le coefficient en pourcentage de 0,00 à 9,99. Lorsqu'elle définie sur zéro, la compensation de température est désactivée. Le paramètre par défaut est 2,0 %
- 2. Appuyez un court instant sur **MODE** pour passer au paramètre suivant (P5), ou appuyez sur **ENTER** pour retourner au mode de mesure normal

#### **Paramètre P5 (Calibrage à l'aide de constantes d'électrode)**

- 1. Dans la fenêtre P5, l'utilisateur peut voir la constante existante dans la zone de mesure principale de l'écran LCD en unités cm<sup>-1</sup>
- 2. Dans le menu P5, utilisez les touches **CAL** ou **M+/RM** pour modifier la constante afin K del'étiquette corresponde à la constante imprimée sur le boîtier de l'électrode. Entrez la valeur constante K de l'étiquette sur le câble de la sonde de conductivité.
- 3. Appuyez un court instant sur **MODE** pour passer au paramètre suivant (P6), ou appuyez sur **ENTER** pour retourner au mode de mesure normal

#### **Paramètre P6 (Unités de mesure de température)**

- 1. Dans le menu P6, utilisez les touches **CAL** ou **M+/RM** pour sélectionner l'unité de mesure (C ou F).
- 2. Appuyez un court instant sur **MODE** pour passer au paramètre suivant (P7), ou appuyez sur **ENTER** pour retourner au mode de mesure normal

#### **Paramètre P7 (Réglage du rétro-éclairage de l'écran)**

- 1. Dans le menu P7, utilisez les touches **CAL** ou **M+/RM** pour sélectionner une durée de rétroéclairage par défaut : 0, 1, 3 ou 6 minutes.
- 2. Appuyez un court instant sur **MODE** pour passer au paramètre suivant (P8), ou appuyez sur **ENTER** pour retourner au mode de mesure normal

#### **Paramètre P8 (Réglage de la mise hors tension automatique)**

- 1. Dans le menu P8, utilisez les touches **CAL** ou **M+/RM** pour sélectionner un délai de mise hors tension : 0, 10 ou 20 minutes
- 2. Appuyez un court instant sur **MODE** pour passer au paramètre suivant (P9), ou appuyez sur **ENTER** pour retourner au mode de mesure normal

#### **Paramètre P9 (Restauration des paramètres d'usine)**

- 1. Dans le menu P9, utilisez les touches **CAL** ou **M+/RM** pour sélectionner « ON » (restauration des paramètres d'usine) ou « OFF » (annuler toute modification). Remarque : avec la sélection de « ON » les paramètres d'usine s'activent automatiquement, il n'existe aucune étape de confirmation. L'utilisateur doit sélectionner « ON » seulement en cas de certitude absolue de l'accès aux paramètres d'usine.
- 2. Appuyez un court instant sur **MODE** pour passer au premier paramètre (P1) ou appuyez sur **ENTER** pour retourner au mode de mesure normal

#### **Mesures de conductivité, au calibrage et à l'entretien : facteurs à prendre en compte**

- L'appareil et la sonde sont calibrés avant leur sortie d'usine ; l'utilisateur peut effectuer des mesures dès réception de l'appareil.
- La fréquence recommandée de calibrage est d'une fois par mois dans des conditions normales : il est nécessaire de calibrer toute électrode de conductivité nouvellement achetée ou qui a été utilisée pendant une longue période.
- Maintenez la propreté de l'électrode de conductivité. L'idéal c'est de rincer les électrodes à l'eau distillée et de les laisser sécher exposées à l'air.
- La surface de l'électrode de conductivité fournie est plaquée d'une couche de platine (noire) afin de réduire la polarisation de l'électrode et d'augmenter la gamme de mesures. Ne polissez pas la surface de platine noir ; nettoyez-la en la remuant dans de l'eau distillée. En cas d'accumulation excessive de débris organiques sur la couche de platine noir, nettoyez-la à l'aide d'une solution d'eau chaude et de détergent ou à l'aide d'alcool.
- Remplacez l'électrode si les méthodes de nettoyage décrites ci-dessus s'avèrent inefficaces.
- Restaurez les paramètres d'usine de l'appareil (Paramètre P9) si vous remarquez un fonctionnement anormal. Si la procédure de restauration ne résout pas le problème, retournez l'appareil à des fins d'évaluation.

### **Spécifications de pH**

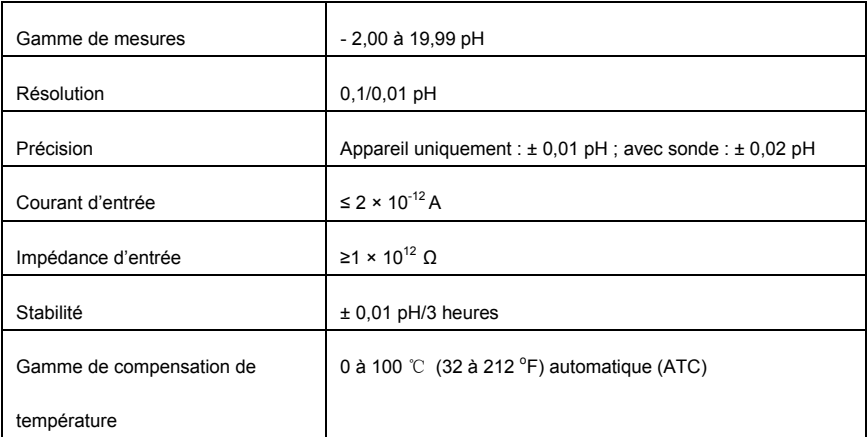

### **Spécifications de mV**

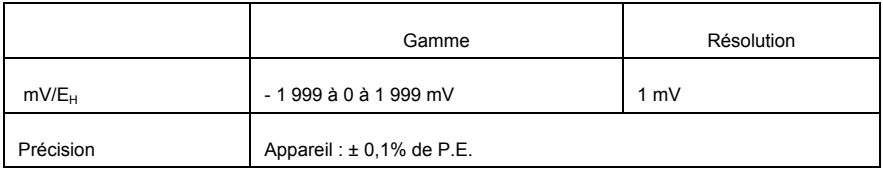

### **Spécifications de conductivité**

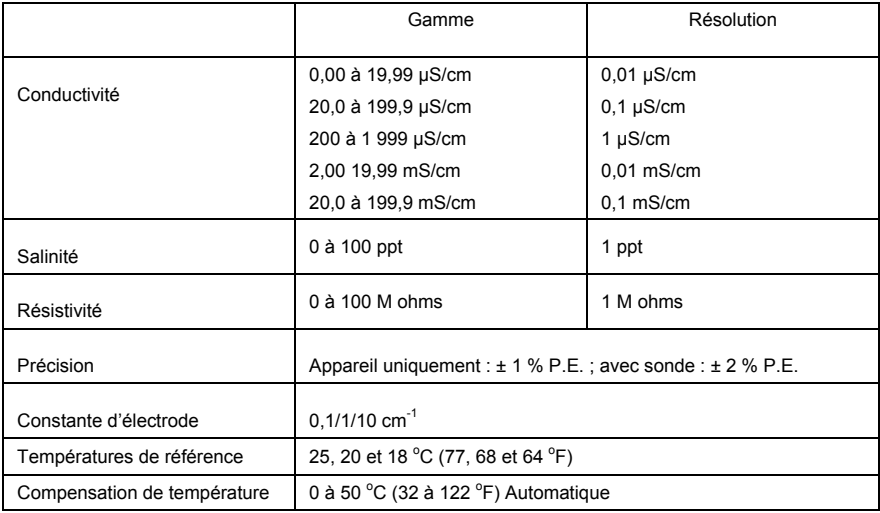

### **Autres paramètres techniques**

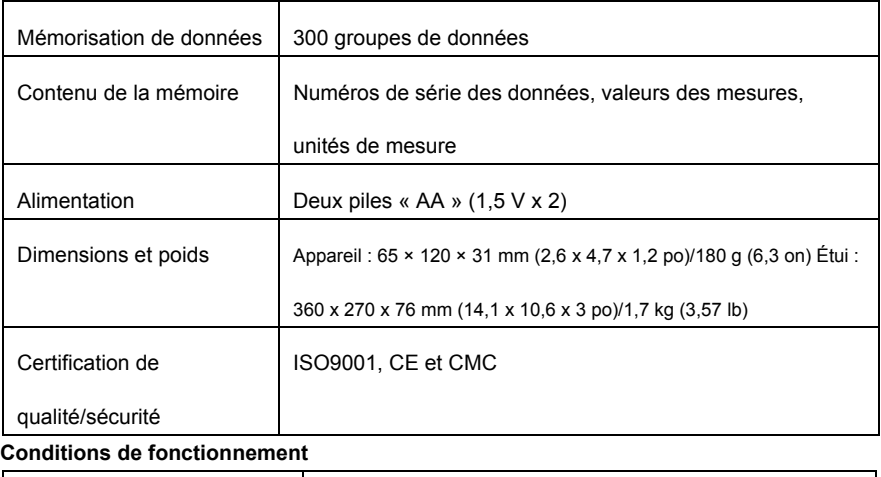

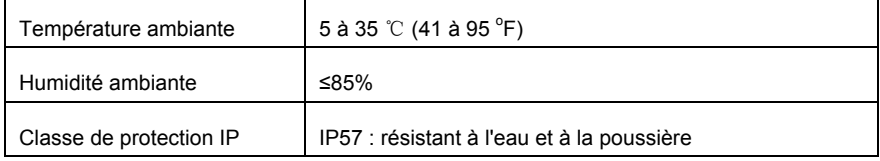

### **TDS**

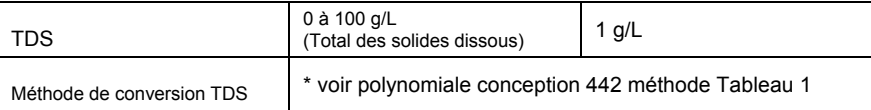

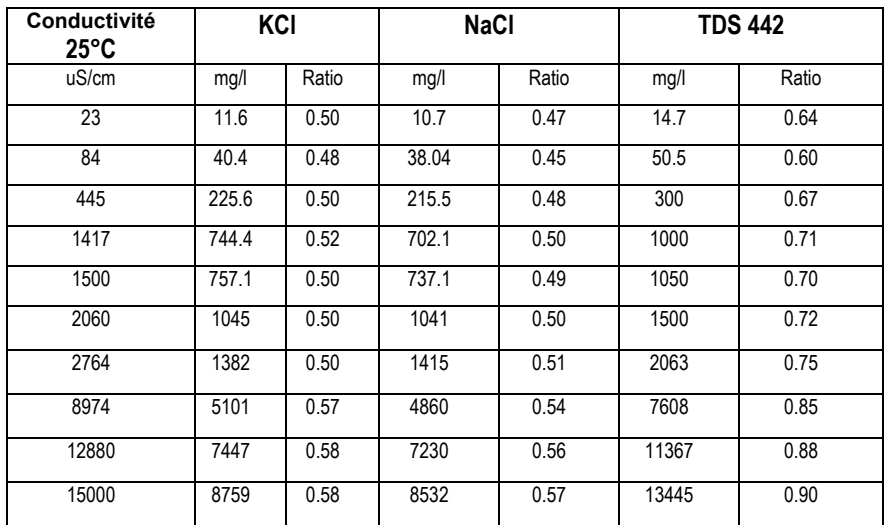

#### **Tableau 1: conception polynomiale 442 méthode**

### **Copyright** © **2014‐2015 FLIR Systems, Inc.**

Tous droits réservés, y compris la reproduction partielle ou totale sous quelque forme que ce soit. **ISO‐9001 Certified**

### **www.extech.com**